# Common SQL Server Mistakes and How to **Avoid Them**

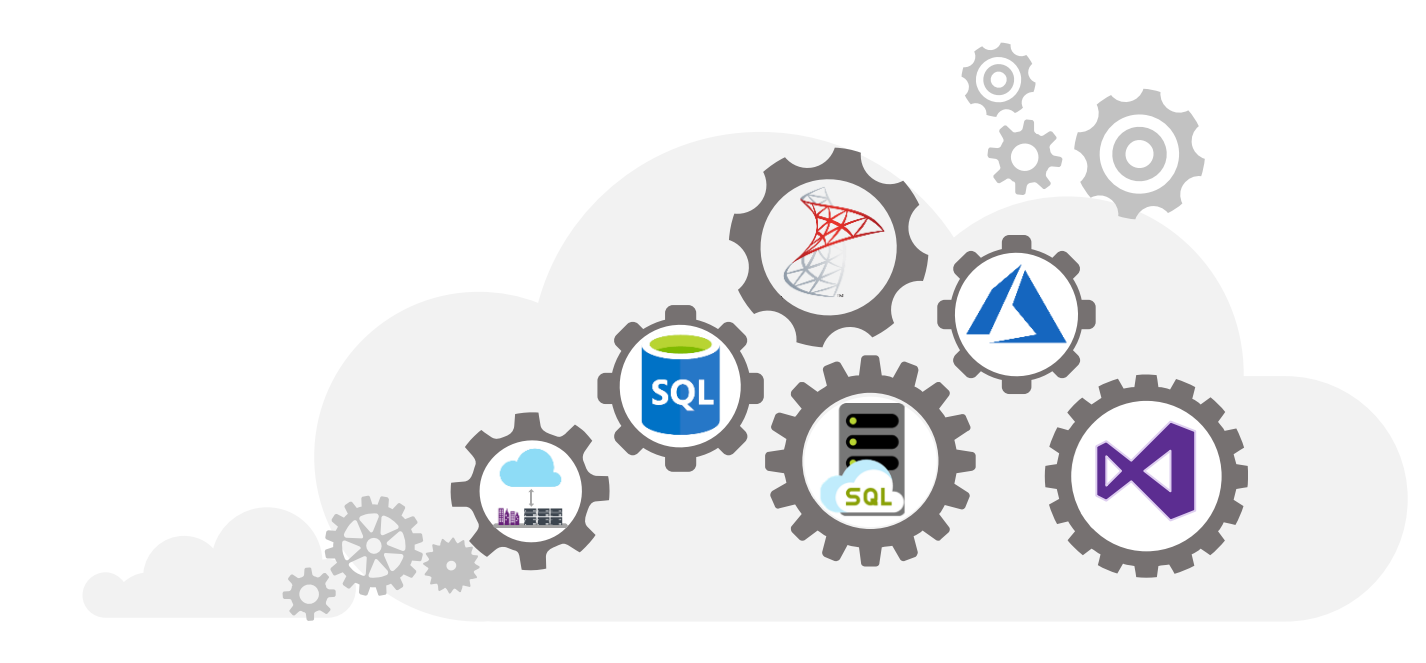

# pluralsight<sub>o</sub>

- **Email [paul@SQLskills.com](mailto:paul@SQLskills.com) with the subject line: User Group Pluralsight code to get a FREE (no catches, no credit card) 30-day trial of our 188+ hours of SQLskills content on Pluralsight**
- **For example:**
	- <https://app.pluralsight.com/library/courses/sqlserver-logging/table-of-contents>
		- 7 hours on logging, recovery, and the transaction log (Paul)
	- <https://app.pluralsight.com/library/courses/sqlserver-indexing-for-performance>
		- 7 hours on indexing (Kimberly)
	- [https://www.pluralsight.com/courses/sqlserver-understanding-using-azure-sql](https://www.pluralsight.com/courses/sqlserver-understanding-using-azure-sql-database)database
		- 2 hours on Azure SQL Database (Tim)

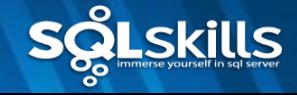

# Speaker: Tim Radney

- Consultant/Trainer/Speaker/Author
- SaaS Migration Lead, **Korber Supply Chain**
- Email: **tim@timradney.com**
- Blog: **[http://www.timradney.com](http://www.timradney.com/)**
- Blog: **[https://www.SQLskills.com/blogs/Tim](https://www.sqlskills.com/blogs/Tim)**
- Microsoft Data Platform MVP
- Chapter Leader "Cloud Data Platform Virtual Group"

#### **Key technology areas:**

- Azure SQL Virtual Machine and storage
- SQL Server performance, tuning and optimization
- Azure Data Services Security
- Disaster Recovery
- Azure SQL DB / Managed Instance

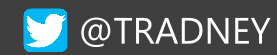

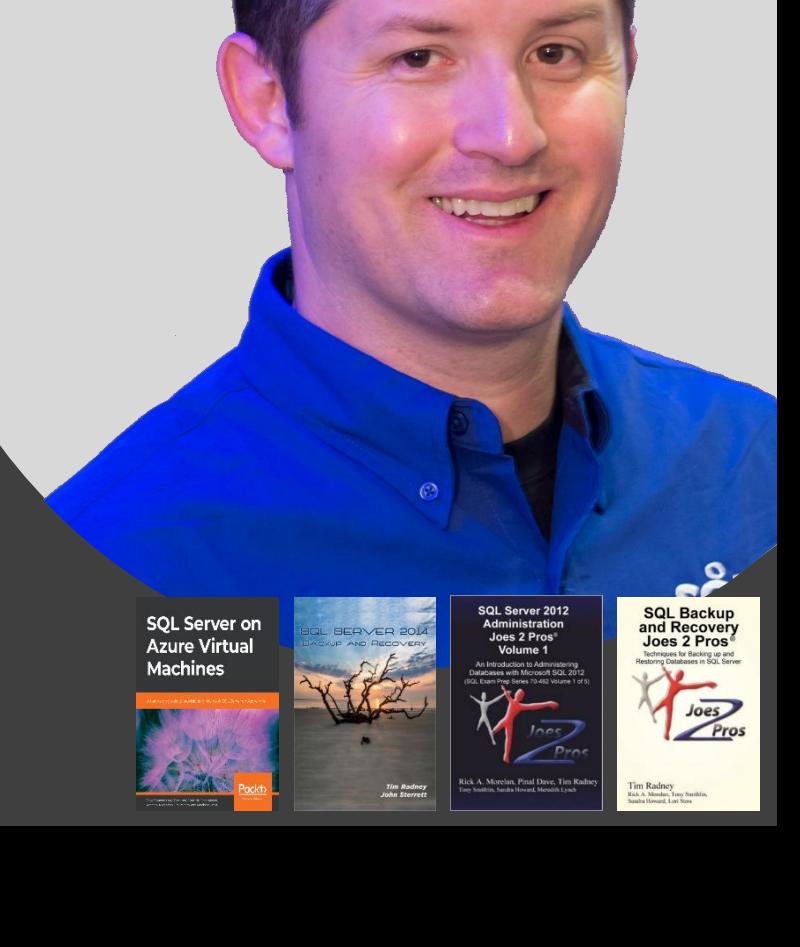

# SQL in Azure PaaS, laaS, and Private Cloud

Best Practices for the Hybrid DBA

### **Overview**

- **Backups and Consistency checks**
- **Log cleanup**
- **Statistics**
- **Index maintenance**
- **Memory settings**
- **MAXDOP and cost threshold for parallelism**
- **tempdb**
- **SQL Server alerts**
- **Power savings**

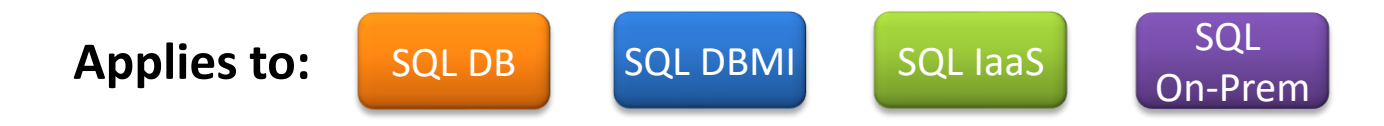

### **Not Having Proper Backups**

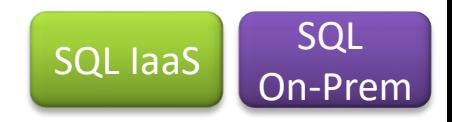

#### ▪ **Do you have recent backups?**

- The backups need to be adequate
	- Plan your restore strategy to meet your service level agreements
	- Your RPO (recovery point objective) and RTO (recovery time objective) will determine your backup strategy
	- You will need the correct recovery model

#### ▪ **Do you validate your backups?**

- The absolute best method to validate backups are good is by restoring them
- A dedicated environment, close to production specs will give you a good sense of how long a production restore may take
- Regulators, auditors, and examiners love to see restore validations
- **Script to check for frequency of backups - <http://www.timradney.com/backups>**

### **No Consistency Checks**

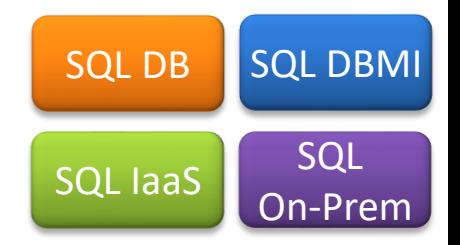

#### ▪ **Corruption happens**

- I/O subsystem 99.98%
- Local hardware 0.01%
- SQL Server bug 0.01%

#### ▪ **Finding corruption**

- DBCC CHECKDB
- DBCC CHECKALLOC
- DBCC CHECKCATALOG
- DBCC CHECKFILEGROUP

#### ▪ **Have a scheduled job to run DBCC CHECKDB**

- When DBCC CHECKDB fails, take immediate action
- Many times the fix is a restore operation, so take action before backups are deleted and data is lost

### **Not Purging Logs**

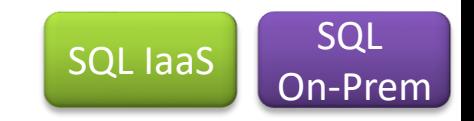

#### ■ **msdb** stores all backup and restore history

- History is not automatically purged
	- sp\_delete\_backuphistory
		- Clears backup and restore history older than date given
	- This will delete all backup and restore history prior to '01/01/2022'

#### ▪ **SQL Server log maintenance**

- By default the log only rolls over at service restart
- EXEC sp\_cycle\_errorlog starts a new error log, execute daily
- Increase default value from 6 to some other number up to 99
- Recommend keeping at least 30 days of logs for troubleshooting

### **Deleting Backup History**

▪USE msdb; GO EXEC sp\_delete\_backuphistory '01/01/2022'; ▪GO

### **Having Out of Date Statistics**

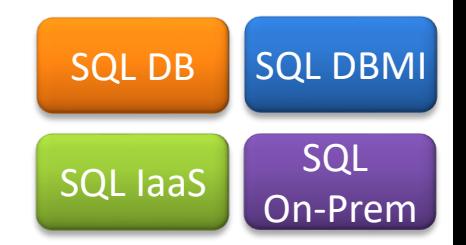

#### ▪ **Are your statistics up to date?**

- You need a process to manually update statistics
- Ola Hallengren excellent process for updating statistics
- sp\_updatestats
- "Auto Update Statistics"
	- Updates after approximately 20% + 500 rows change
- **Impacts of statistics to the Query Optimizer**
	- The Query Optimizer uses statistics to build the execution plan
	- Out of date statistics can negatively impact the Query Optimizer from determining a "good enough" execution plan

### **Not Having Index Maintenance**

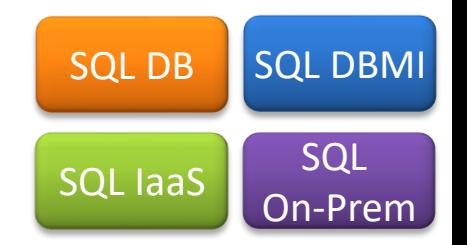

#### ▪ **Fragmentation**

Data modifications (Insert, Update, Deletes)

#### ▪ **Impact of fragmentation on query performance**

- A whitepaper from Microsoft stated fragmentation can slow down systems from 13% to 460% based on the size of the environment and fragmentation level
- <https://technet.microsoft.com/en-us/library/cc966523.aspx>

#### ▪ **Controlling fragmentation**

- Rebuild, reorganize or disable-and-rebuild (in a transaction) the index
- Schedule rebuilds or reorganizations in a maintenance plan < 2016
- Use a custom script in a SQL Agent job such as Ola Hallengren's Index Optimize script
- Use third-party tools

#### **Fragmentation with SSDs**

<https://www.sqlskills.com/blogs/jonathan/does-index-fragmentation-matter-with-ssds/>

### **Default Memory Settings In Use**

#### ▪ **Max and Min values for SQL Server 2008R2 and below**

- Maximum default is 2147483647 MB or 2 PB
- Minimum default is set to 0
- Potential for SQL Server to starve the OS and OS to starve SQL Server
- Max memory applies to the buffer pool only

#### ▪ **SQL Server 2012 +**

- Maximum default is 2147483647 MB or 2 PB
- Minimum default is set to 0
- Memory Manager redesign
- Max memory applies to all memory manager allocations
- Can consider letting SQL Server dynamically manage memory
- How much memory does SQL Server need? <http://bit.ly/1bSVDAu>

SQL IaaS

### **MAXDOP**

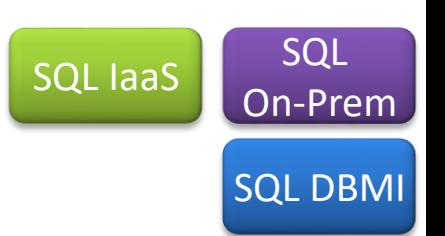

#### ▪ **It is recommended to specify a value other than 0**

- Some applications may recommend a value of 1 (e.g. SharePoint)
- SQL Server 2008 2014
	- NUMA node(s) with less than 8 logical processors
		- Keep MAXDOP at or below number of logical processors
	- NUMA node(s) with more than 8 logical processors
		- Set MAXDOP to 8
- <http://support.microsoft.com/kb/2806535>
- <https://sqlperformance.com/2019/06/sql-performance/common-sql-server-mishaps>

### **MAXDOP**

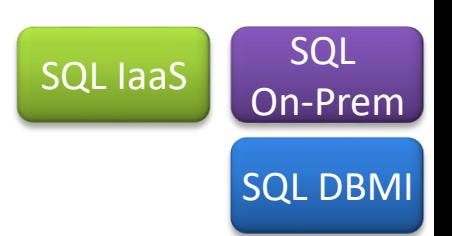

#### ▪ **SQL Server 2016+ utilizes soft-NUMA**

- During startup, Database Engine detects number of logical processors
	- If more than 8 physical cores per NUMA node or socket, soft-NUMA nodes are created automatically.
	- The engine handles placement of logical processors from the same physical core into different soft-NUMA nodes
- NUMA node(s) with less than 16 logical processors
	- Keep MAXDOP at or below number of logical processors
- Single NUMA node with more than 16 logical processors
	- Set MAXDOP to16
- Multiple NUMA nodes with more than 16 logical processors
	- Set MAXDOP to half the number of logical processors per NUMA node with a MAX of 16

### **Cost Threshold For Parallelism**

- **Cost threshold for parallelism**
	- Query cost/subtree cost
	- Default value is 5
	- This should be adjusted up to 25 50 based on your environment <http://bit.ly/1rTs9UX>

 $SQL$  laas  $S$  SQL

On-Prem

SQL DBMI

### **Improperly Sized tempdb**

 $SQL$  laas  $\left[\right]$  square

On-Prem

SQL DBMI

#### ▪ **Special characteristics for tempdb**

- Recreated at startup
- Only one tempdb database per instance
- Modeled after the model database
- Cannot be backed up

#### ▪ **Considerations**

- With 8 cores or less, create equal-size data files per the number of cores
- With more than 8 cores, start with 8 equal size data files and increase by 4 files based on contention
- <http://support.microsoft.com/kb/2154845>
- Enable trace flag 1118 always on by default in 2016+
- Place data files on separate disk with fast I/O, if needed
- n Fnable Instant File Initilization

### **Using SQL Server Agent Alerts**

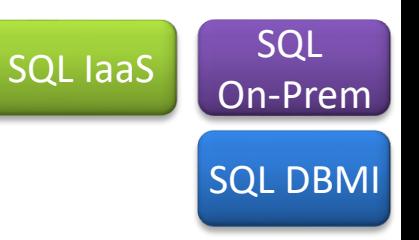

#### ▪ **Provides proactive monitoring**

- Requires database mail
	- Configure a mail operator to send alerts to a distribution group
- Agent alerts
	- Severity 19 25 errors which are fatal errors
	- $\Box$  Error 823 and 824 I/O issues
	- Error 825 which is related to an I/O operation retry
	- Agents can be created using the GUI or a T-SQL script
- Have this as part of your standard server build
- □ Step by step process<http://bit.ly/16nABr6>

### **Using Balanced Power Savings**

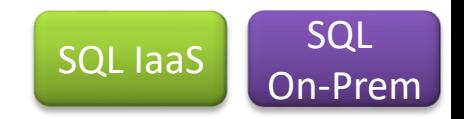

- **Power savings has a negative impact for SQL Server**
	- Can under-clock your CPU
	- Not conducive to SQL Server CPU behavior
	- Set power setting to "High Performance" rather than "Balanced Power"
	- Disable power savings in BIOS
	- Free tool CPUz can show clock speed in use
		- u [www.cpuid.com](http://www.cpuid.com/)
	- Other power settings can be bad such as putting a NIC to sleep

### **Summary**

- **SQL Server is great, but a "next, next, next, finish" install is not good**
	- Have proper backups
	- Run regular consistency checks
	- Perform log cleanups
	- Update your statistics
	- Have proper index maintenance
	- Have proper memory settings
	- Configure MAXDOP and cost threshold for parallelism
	- Configure tempdb for your instance
	- Configure SQL Server Agent alerts
	- Turn off any power savings

## **Thank you!**

# **@tradney tim@timradney.com**